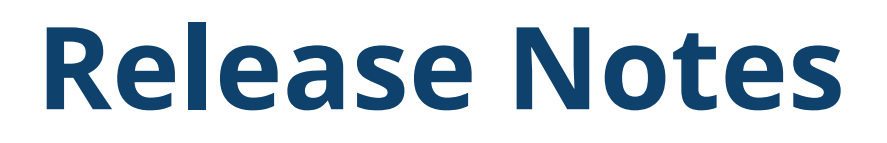

GEOSPATIAL February 2023

# TRIMBLE S5, S7, S9 & S9HP TOTAL STATION FIRMWARE H2.12.8 RELEASE NOTES

*Note: Please refer to the Total Station User Manual for your instrument model for legal information.*

# **Introduction**

These release notes contain information about the Trimble S5, S7, S9 & S9HP Total Station firmware version H2.12.8. In a newly purchased instrument, this version of firmware may already be installed. It is also available for download from one of the following links under "Downloads."

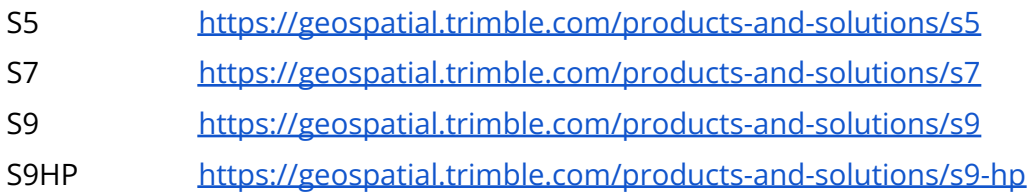

### **New features and changes**

The following improvements have been made:

#### **Version H2.12.8 - February 2023**

● Updates to support new hardware components for production of units

#### **Version H2.11.1 - June 2022**

- A bug introduced in H2.10.7 that disabled the user EDM constant has been fixed.
- Updates to support new hardware components for production of units

#### **Version H2.10.7 - January 2022**

- Implementation of "no static" mode for S7 models (specific for railway applications)
- Bluetooth connection issue resolved between TDC600 and S-Series instruments
- Updates to support new hardware components for production of units

© 2023, Trimble Inc. All rights reserved. Trimble and the Globe & Triangle logo are trademarks of Trimble Inc., registered in the United States and in other countries. All other trademarks are the property of their respective owners.

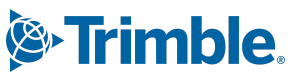

## **Upgrade procedure from previous version of firmware**

If you have a Trimble S5, S7, S9 & S9HP Total Station running an older version of firmware, you can upgrade to version H2.12.8 yourself.

Note: Trimble Optical Positioning Components R4.8.52 (or newer) must first be installed on the PC before you can load the firmware. This software is for Windows 7 and above and is 32 bit and 64 bit compatible, so install the correct version for your operating system. The Visual C++ Redistributable Packages for Visual Studio 2013 is also required. The zip file containing these components can be downloaded from one of the links in the Introduction *section above, under Downloads.*

### **To check the version of firmware that is currently on your instrument:**

- 1. Turn on the Trimble Total Station by pressing the trigger key on the side of the instrument.
- 2. Navigate to the Setup menu on the face-2 display.
- 3. Select Firmware version from the Setup menu. This will display the version of firmware installed on the instrument.

**Note**: Trimble S5, S7, S9 & S9HP instruments with serial number 30001 or greater as the last 5 digits, can only run H2.X.XXX or newer firmware versions.

### **To upgrade your Trimble Total Station to firmware version H2.12.8:**

- 1. Download the file "Trimble S Series Total Station Firmware Update H2.12.8.exe" under Downloads, after following one of the links in the Introduction section above. Save it to a convenient location on your computer.
- 2. Connect a hirose 6-pin to PC USB cable (P/N: 738140019 or 53099032) from the instrument foot connector labeled COM to a USB port on the office computer.
- 3. Ensure that the instrument is not connected to any controller and the Trimble CU is removed. Insert a fully charged battery into the instrument.
- 4. Turn on the Trimble Total Station by pressing the trigger key on the side of the instrument.
- 5. Run the file "Trimble Total Station Firmware Update H2.12.8.exe" that you saved on the office computer to begin the firmware upgrade.
- 6. Follow the instructions in the installation wizard to complete the upgrade.

## **Using the Trimble S5, S7, S9 & S9HP Total Station with other Trimble Products**

Trimble Total Station firmware version H2.12.8 is compatible with the following Trimble survey field software.

- Trimble Access 1.0 or later.
- Trimble Survey Manager Field and Tablet PC version 2.40 or later.
- Trimble Survey Pro software with TSX version 4.3.0 or later.

Older controllers that you already own might need to be upgraded to their latest versions. This will require a valid software warranty agreement for the Trimble survey field software. Please contact your local Trimble representative for more information regarding software warranties.

Trimble recommends that customers regularly check [www.trimble.com](http://www.trimble.com) for the latest versions of software and firmware for all of their Trimble products.

## **For more information**

For more information, contact your local Trimble Distribution Partner.